# **VLASTNOSTI**

- VÝBĚR ZE ČTYŘ VARIANT 1, 8, 16 A 24 VÝSTUPŮ
- 12 V NEBO 24 V DC NAPÁJECÍ NAPĚTÍ
- PŘÍSTUP POMOCÍ DALLAS ČIPŮ NEBO ٠ BEZKONTAKTNÍCH RFID KARET A KLÍČENEK
- MOŽNÉ PŘIPOJENÍ DVOU ČTECÍCH HLAV
- MOŽNOST PŘIPOJIT AŽ 2 000 UŽIVATELŮ
- EDITACE KLÍČŮ POMOCÍ PC
- MOŽNOST BLUETOOTH PŘIPOJENÍ
- ZATÍŽITELNOST VÝSTUPNÍCH KONTAKTŮ 1 A
- SPÍNACÍ ČI ROZPÍNACÍ KONTAKTY

# **POPIS**

Přístupový systém VPS3 je navržen k selektivnímu blokování pojezdu výtahové kabiny. Vyrábí se ve čtyřech variantách: 1, 8, 16 a 24 výstupů dle počtu použitých modulů a s napájecím napětím 12 V nebo 24 V DC. Do pater, která jsou blokována kartou VPS3, má uživatel přístup pouze po přiložení nadefinovaného klíče ke čtečce. Po přiložení klíče se uživateli na nadefinovaný čas zpřístupní patra, která jsou pro něj povolena, a uživatel může volit požadované patro. Pomocí programu v PC se provádí povolení pater a pojmenování<br>čipů. Program lze stáhnou na adrese http://www.elsohttp://www.elsoostrava.cz/cs/vps3.php. Programem lze přiřadit až 2 000 uživatelů pro jednu kartu, přidat komentář ke klíči a velice jednoduchým způsobem (zaškrtáváním poliček) povolit příslušná patra. Počet uživatelů závisí na délce komentáře. Délku tohoto komentáře lze nastavit v programu. VPS3 je kompatibilní s Dallas čipy, a pokud uživatel již používá čip k jiným účelům (imobilizér auta, přístup do místností, ovládání závory), lze tento čip přiřadit i k našemu systému.

# **PŘIPOJENÍ SVOREK**

Označení svorek je provedeno na obrázku

- PWR připojení vstupního napětí  $\bullet$
- REL hlavní relé na základní desce
- USB připojení kabelu pro spojení s PC
- VPSD připojení čtecí hlavice VPSD
- VPSD3 připojení čtecí hlavice VPSD2, VPSD3  $\bullet$
- RFID připojení bezkontaktní čtecí hlavice VPSR  $\epsilon$
- R8 připojení karty VPS3R8 přes dodaný plochý kabel  $\bullet$
- VPS3R8 rozšiřovací karta o osm výstupů  $\bullet$
- V1 až V8 výstup kontaktů relé  $\bullet$
- SVVPS3 konektor pro připojení karty VPS3  $\bullet$
- SVR8 konektor pro připojení další karty VPS3R8 (max. 3)

# **SIGNALIZACE, NASTAVENÍ A JIŠTĚNÍ**

- Zelená LED VPS3 v provozu
- Žlutá LED pokud svítí, tak je připojen k PC
- $\overline{a}$ JP1 – v poloze 1–2 výrobní nastavení hesla pro přístup do VPS 1234
- JP1 v poloze 2–3 heslo dle nastavení uživatelem
- JP2 pro servisní účely
- JP3 konektor pro připojení bluetooth komunikátoru

Na čtecí hlavici

- Červená LED připraveno k provozu nebo komunikaci s PC
- Zelená LED čip přiložen (nekomunikuje s PC)

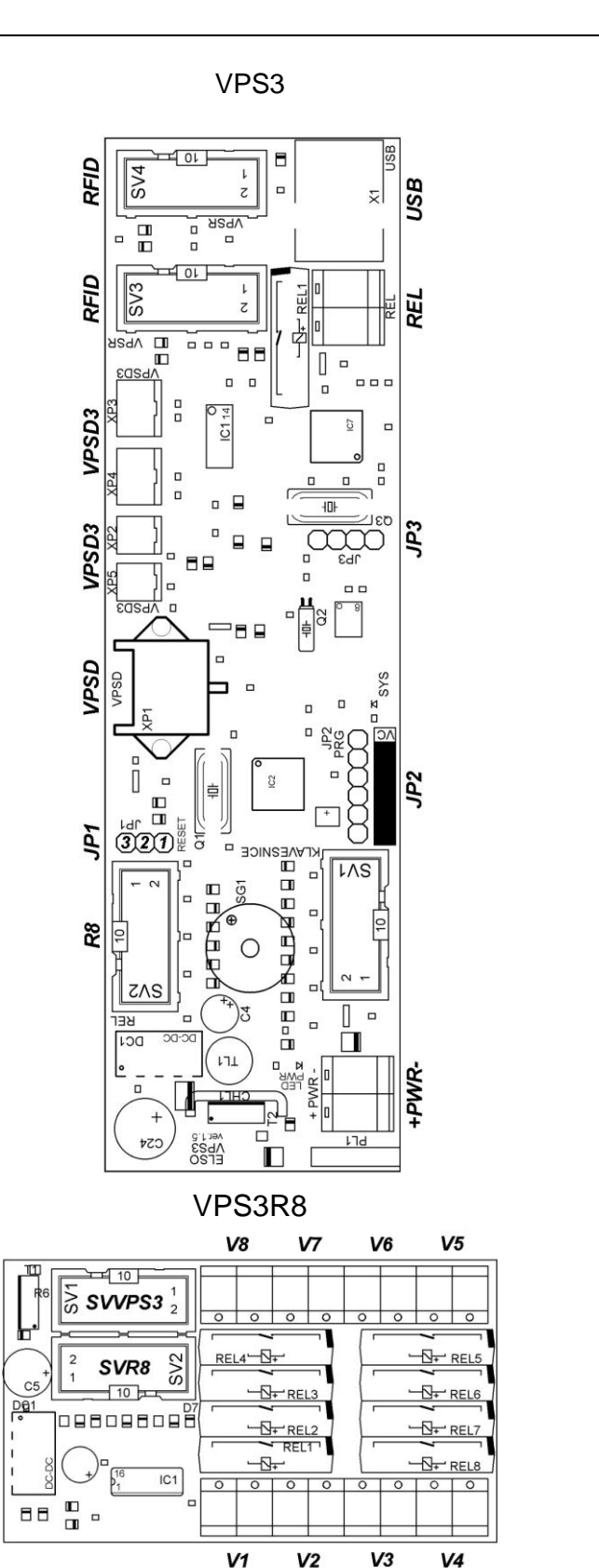

# **PŘÍSTUPOVÝ SYSTÉM VPS3**

# www.elso-ostrava.cz **NAVOD PRO OBSLUHU**

# **INSTALACE**

Dle vyhlášky 50 ČUBP a BU ze dne 19. 5. 1978 §5 o odborné způsobilosti v elektrotechnice může instalaci provádět pracovník znalý. Instalace je určena do normálního prostředí.

VPS3 je určena pro montáž do větších krytů nebo do panelů výtahů spolu s jinými komponenty systému. Při umístění musí instalační technik brát zřetel na možné zahřátí VPS3 a zajistit vhodným způsobem odvod tepla z okolí. Teplota okolí nesmí překročit 30 °C. Připojení napájecího vodiče vstupního napětí provedeme ke svorkovnici označenou jako PWR. Hodnota napájecího napětí je uvedena na plošném spoji.

# **PODROBNÝ POPIS**

VPS3 je zhotoven z desky plošných spojů, na které jsou umístěny součástky. VPS je určen pro montáž do větších krytů či přímo do výtahového ovládacího tabla. Připojení napájení se provede na svorkovnici označenou PWR, kladný pól ke svorce + a záporný ke svorce −. Popiska na plošném spoji udává velikost napájecího napětí buď 12 V DC nebo 24 V DC. K připojení PC slouží propojovací USB kabel. Při editaci klíčů pomocí PC lze kartu napájet jen z USB konektoru, je však třeba odpojit karty VPS3R8. Ke kartě lze dodat několik typů čtecích hlav. K připojení čtecí hlavy VPSD slouží konektor s označením VPSD. K připojení čtecích hlav VPSD2 a VPSD3 slouží konektory označené jako VPSD3. K blokování pater slouží kontakty relé. V klidovém stavu jsou relé rozepnutá a v případě přiložení nadefinovaného klíče příslušná relé sepnou. Lze invertovat funkcí v ovládacím programu. Kontakty relé jsou vyvedeny na svorkovnici VÝSTUP RELÉ na kartě VPS3 a VÝSTUP 1 až VÝSTUP 8 na kartě VPS3R8. Zelená LED dioda na plošném spoji svitem signalizuje připojení napájecího napětí a žlutá LED dioda svitem signalizuje úspěšné připojení VPS3 k počítači. LED diody na čtecí hlavici dávají přehled o stavu karty. Červená LED indikuje, že je zařízení připraveno k přiložení čipu, zelená LED indikuje přiložení klíče a povolení vstupu. Svítí-li obě (oranžová barva), znamená to, že se klíč vyhledává v paměti VPS.

# **ČTECÍ HLAVICE**

K VPS3 lze připojit dva druhy čtecích hlav. VPSD3 je kontaktní hlavice pro Dallas čipy. Tato hlavice se připojuje dle počtu pinů na konektory VPSD3, lze připojit až dvě hlavice VPSD3. VPSR je bezkontaktní hlavice pro použití bezkontaktních karet či klíčenek. Připojuje se plochým 10pinovým kabelem a lze připojit až dvě tyto hlavice.

# **KARTA VPS3R8**

Pomocí této karty lze rozšířit počet výstupů o osm. Karta se připojí plochým 10pinovým kabelem k VPS3 na konektor SVR8. Konektor SV2 slouží pro připojení dalších přídavných karet. V případě nutnosti rozšíření o dalších osm výstupů musíme připojit kartu VPS3R16 z důvodu, že tato karta je vybavena obvodem pro napájení dalších relé. Jako poslední lze připojit další kartu VPSR8 za kartu VPSR16, v tomto provedení má celá sestava 25 výstupů (1 hlavní výstup, který se spíná či rozpíná po přiložení uloženého klíče a 24 výstupů pro jednotlivá patra). Připojování karet provádíme při vypnutém napájení.

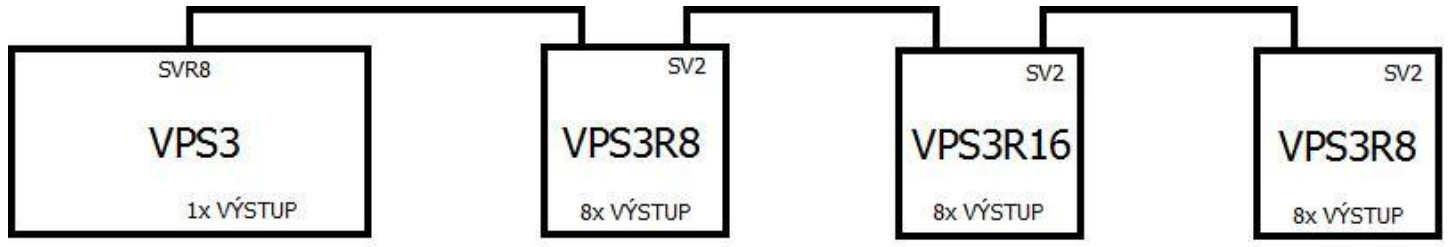

# **ORIENTAČNÍ ÚDAJE**

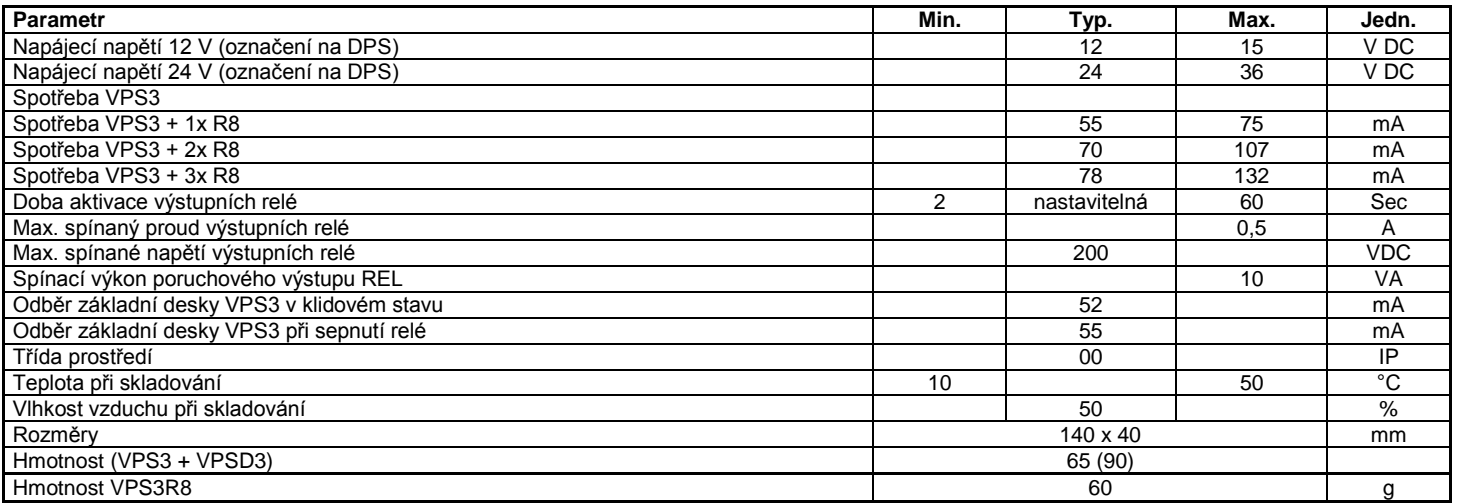

# **KONTROLA, OPRAVY A LIKVIDACE**

Karta VPS3 je na vstupu jištěna vratnou pojistkou o jmenovitém proudu F 0,3 A. Veškeré opravy zajišťuje výrobce, fa ELSO. Likvidace zařízení: odevzdejte ve sběrně elektroodpadu nebo zašlete výrobci.

### **POPIS PROGRAMU**

Program slouží k ovládání přístupových karet VPS3 pomocí PC, a to prostřednictvím připojení USB nebo Bluetooth. Program je určen pro OS Windows XP, Vista a Win7. Pomocí programu lze editovat, vkládat a mazat Dallas nebo RFID čipy (dále jen "klíče"), uložené v paměti VPS3. Jednotlivé klíče mají v paměti přiřazena data sloužící k ovládání přístupového systému.

# **Verze programu:** VPSkey 130611.exe

Program je ve formě .exe souboru, který lze přímo spustit (dvojklikem na jeho ikonu). Po spuštění se zobrazí hlavní okno "VPSkey (c)Elso Ostrava, [http://www.elso-ostrava.cz](http://www.elso-ostrava.cz/)

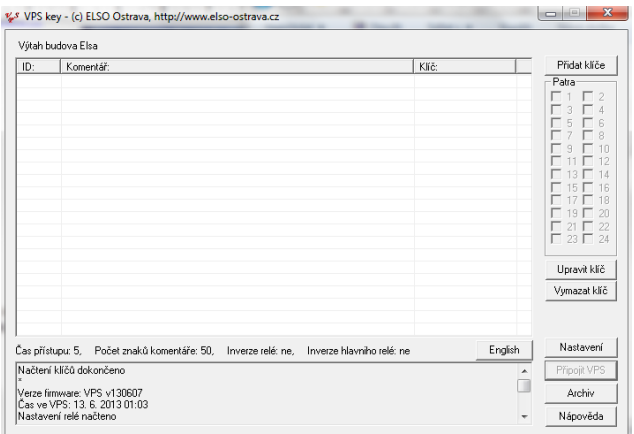

Aby program mohl komunikovat s kartou VPS3, je nutno nejprve zajistit jeho připojení k PC. Kliknutím na tlačítko "Připojit VPS" se zobrazí okno, které nám nabídne přístupové rozhraní USB nebo Bluetooth. Rozhraní Bluetooth může být využito, pokud VPS3 obsahuje přídavnou desku tohoto rozhraní.

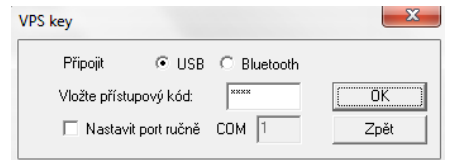

Do okénka "Vložte přístupový kóď" se zadává čtyřmístná číselná hodnota, která slouží jako heslo pro přístup do paměti karty. Předvolená hodnota je 1234. Tato hodnota nevyžaduje zadávání hesla. Zaškrtnutím políčka "*Nastavit port ručně*" můžeme přímo specifikovat, na kterém COM portu bude program komunikovat. Navázání komunikace je ukončeno hlášením "Načtení klíčů dokončeno" v dolním informačním okně. Pozn: Změna hesla viz okno "Nastavení".

#### **Zadávání nových klíčů:**

Kliknutím na tlačítko "Přidat klíče" se zobrazí okno, ve kterém můžeme vkládat nové klíče.

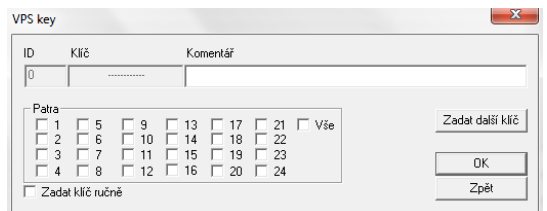

Přiložením klíče ke čtečce se načte jeho hodnota (URN klíče) do okénka "Klíč". Do okénka "Komentář" doplníme bližší specifikaci tohoto klíče (např. jméno) a navolíme výstupy (*"Patra"*), které budou po přiložení tohoto klíče aktivovány. Pokud již nechceme zadávat další klíče, stiskneme tlačítko "*OK*", pro zadání dalšího klíče stiskneme tlačítko "Zadat další klíč". V dolním informačním okně se po zadání klíče objeví nápis "Klíč byl zaznamenán". Po zadání posledního klíče se zadané hodnoty uloží do trvalé EEPROM paměti ve VPS3. Po uložení každého klíče se objeví v dolním informačním okně hlášení "*Klíč byl uložen*". Hodnoty v poli *"ID"* jsou pořadová čísla klíčů přiřazená programem. Nový klíč lze zadat ručně tak, že zaškrtneme políčko "*Zadat klíč ručně*" a do pole klíč zapíšeme jeho hodnotu (u čipů Dallas 16 znaků a u RFID 12 znaků 0–9, A–F). Zadat můžeme pouze existující hodnotu, tj. hodnotu se správným kontrolním součtem.

#### **Editace klíčů:**

Vybereme ze seznamu požadovaný klíč pomocí myši, klávesnice či jeho přiložením ke čtecí hlavě a klikneme na "*Upravit klíč*". Po editaci klíče klikneme na tlačítko "*OK*". Vybrat požadovaný klíč lze také jeho přiložením ke čtecí hlavě.

#### **Mazání klíčů:**

Vybereme ze seznamu požadovaný klíč pomocí myši, klávesnice či jeho přiložením ke čtecí hlavě a klikneme na "*Vymazat klíč*".

#### **Nastavení:**

Po kliknutí na tlačítko "Nastavení" se zobrazí okno, ve kterém lze nastavit:

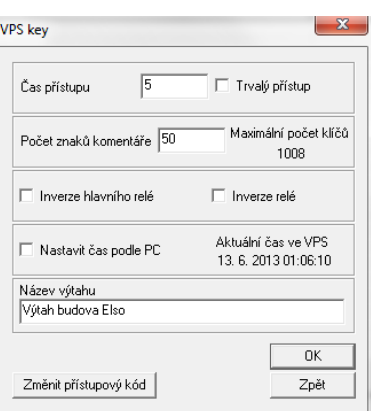

**Čas přístupu** (v rozmezí 3 až 120 sec) je doba, po kterou jsou aktivována výstupní relé daným klíčem. Po změně hodnoty se v dolním informačním okně zobrazí "*Nastaven nový čas přístupu*". Volba "*Trvalý přístup*" funguje tak, že přiložením klíče se změní stav výstupů trvale do doby, než dojde k novému přiložení stejného klíče nebo k přiložení jiného platného klíče – nové přenastavení výstupů.

#### *Pozor! Nastavení výstupu je vždy okamžitě přenastaveno novým platným klíčem*.

#### **Počet znaků komentáře**

Určuje maximální počet znaků jednotlivých komentářů. Tuto hodnotu je zapotřebí nastavit před uložením prvního klíče. Počet znaků komentáře ovlivňuje maximální počet záznamů. V případě změny této hodnoty v kartě s již uloženými klíči dojde k přeformátování paměti a může dojít ke ztrátě části komentářů.

Orientační tabulka počtu klíčů:

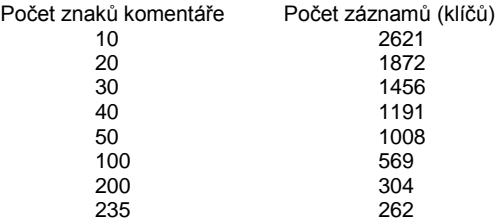

#### **Inverze hlavního relé**

Zaškrtnutím příslušného políčka bude funkce hlavního relé na desce VPS3 invertována (tj. normálně sepnuté).

#### **Inverze relé**

Zaškrtnutím příslušného políčka bude funkce výstupních relé (umístěných v kartách VPSR8) invertována (tj. normálně sepnuté).

#### **Nastavit čas podle PC**

Nastaví čas ve VPS dle času v PC.

# **Aktuální čas ve VPS**

Zobrazuje aktuální čas ve VPS.

# **Název výtahu**

Tento nápis se zobrazuje v hlavním okně VPS key.

# **Změnit přístupový kód**

Výchozí hodnota čtyřmístného přístupového kódu je nastavena na 1234. Po kliknutí na toto tlačítko nejprve zadáme aktuální hodnotu přístupového kódu a potvrdíme "OK". Poté zadáme hodnotu nového přístupového kódu a potvrdíme "OK" a ještě jednou zadáme novou hodnotu pro potvrzení správnosti a opět potvrdíme "*OK*". Proběhne-li změna úspěšně, zobrazí se v dolním informačním okně hlášení "*Nový přístupový kód přijat*". Pro další připojení k PC pak použijeme tuto novou hodnotu. Pokud by došlo ke ztrátě přístupového kódu, je možno nastavit propojku (jumper) mezi piny 1 a 2 na 3pinovém konektoru JP1. To umožní připojit se a přihlásit pomocí výchozí hodnoty přístupového kódu 1234. Potom propojku odstraníme a nastavíme novou aktuální hodnotu přístupového kódu. V případě, že nebyl nastaven nový přístupový kód a dojde k vypnutí VPS, bude po opětovném zapnutí požadováno heslo pro přístup nastavené před zkratováním propojky.

### **Archív:**

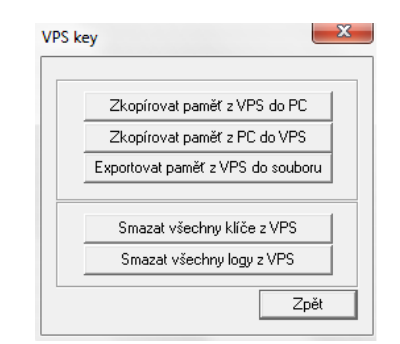

# **Zkopírovat paměť z VPS do PC**

Zkopíruje paměť VPS do zadaného adresáře a souboru. Pro další použití je vhodné použít příponu souboru \*.vpe.

# **Zkopírovat paměť z PC do VPS**

Zkopíruje zadaný soubor s příponou \*.vpe do paměti karty VPS. Po načtení souboru se zobrazí v dolním informačním okně hlášení "*Soubor načten*". Ten je posléze uložen do paměti EEPROM VPS. Je nutno vyčkat, než se přepíše celá paměť. Po dokončení uložení dat se v dolním informačním okně zobrazí hlášení "*Hotovo*". Před načtením souboru do VPS se zobrazí okno s hlášením "*Chci přepsat VŠECHNY klíče ve VPS*". Akce se dále provede po zaškrtnutí příslušného políčka a stisknutím tlačítka "OK".

#### **Exportovat paměť z VPS do souboru**

Uloží hodnoty klíčů, komentáře a patra ve formátu .cvs, který je možné následně v čitelné podobě otevřít v libovolném tabulkovém editoru, jako je například Excel. Zde si pak můžeme data vytisknout či jinak archivovat. Po exportování dat se v dolním informačním okně zobrazí hlášení *"Data byla exportována do souboru*".

# **Smazat všechny klíče z VPS**

Smaže všechny klíče v paměti EEPROM VPS. Před smazáním hodnot se zobrazí okno s hlášením "*Chci smazat VŠECHNY klíče ve VPS*". Akce se dále provede po zaškrtnutí příslušného políčka a stisknutím tlačítka "*OK*". V dolním informačním okně se pak zobrazí hlášení "*Všechny klíče byly smazány*".

# **Smazat všechny logy z VPS**

Tato volba smaže všechny logy v EEPROM paměti VPS. Před smazáním se zobrazí okno s hlášením "*Chci smazat VŠECHNY logy z VPS*". Akce se dále provede po zaškrtnutí příslušného políčka a stisknutím tlačítka "*OK*". V dolním informačním okně se pak zobrazí hlášení "*Všechny logy byly smazány*". Popis logů viz dokumentace k programu VPS log.exe.

#### **Nápověda:**

Stisknutím tlačítka se lze připojit na webové stránky fy **ELSO-Ostrava**, na kterých je umístěn popis ovládacího programu a systému VPS3.

#### *Poznámka:*

*Během výpisu znaků xxxxx v dolním informačním okně je systém zaneprázdněn, nebude tedy reagovat na přiložené klíče. Nad dolním informačním oknem je zobrazován* Čas přístupu: (sec)*, případně* Trvalý přístup*,* Počet znaků komentáře:*,* inverze relé: ano/ne*,*  Inverze hlavního relé: ano/ne*.*